# **Tenga su cuenta lista**

Si todavía no lo ha hecho, **[cree una cuenta](https://signup.jamfnow.com)**  y tenga la información a la mano antes de empezar con el siguiente tutorial. Asegúrese de que utiliza Safari, Chrome o Firefox en una Mac o PC.

# **Configure Apple Business Manager**

Cree una cuenta en **[Apple Business Manager](https://business.apple.com/)** para aprovechar las ventajas de la inscripción automática de dispositivos y las compras por volumen. La configuración de la cuenta se lleva unos 5 días, pero puede pasar al siguiente paso mientras espera.

# **Primeros pasos**

Nos entusiasma que haya elegido Jamf Now para la administración de sus dispositivos Apple.

Esta guía le ayudará en sus primeros pasos en este nuevo camino. Si tiene dudas, puede ponerse en contacto con nuestro **[centro de asistencia](https://learn.jamf.com/es-ES/bundle/jamf-now-documentation/page/Jamf_Now_Documentation.html)** o enviarnos **[un correo electrónico](mailto:mailto:support%2540jamfnow.com%3Fsubject%3D?subject=)**.

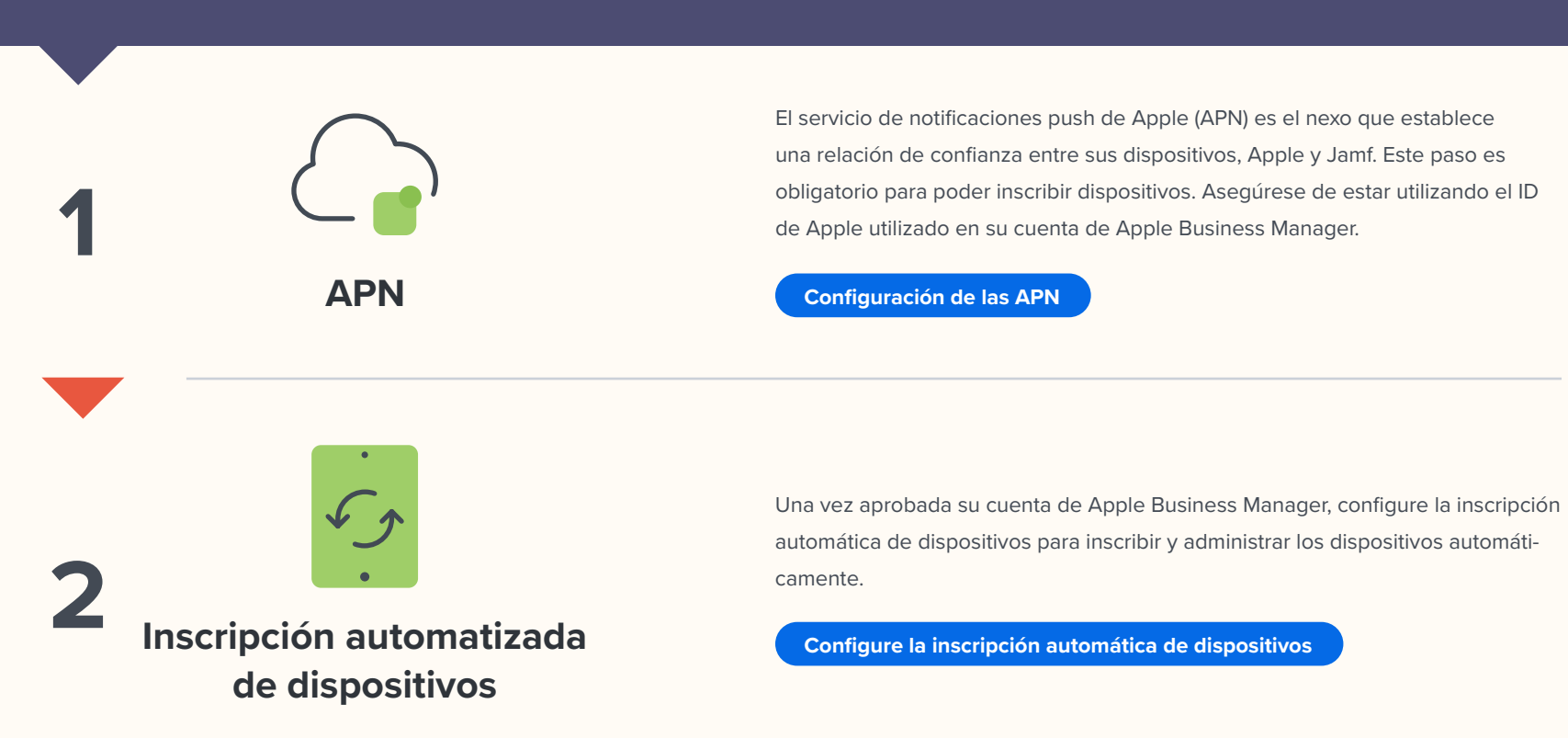

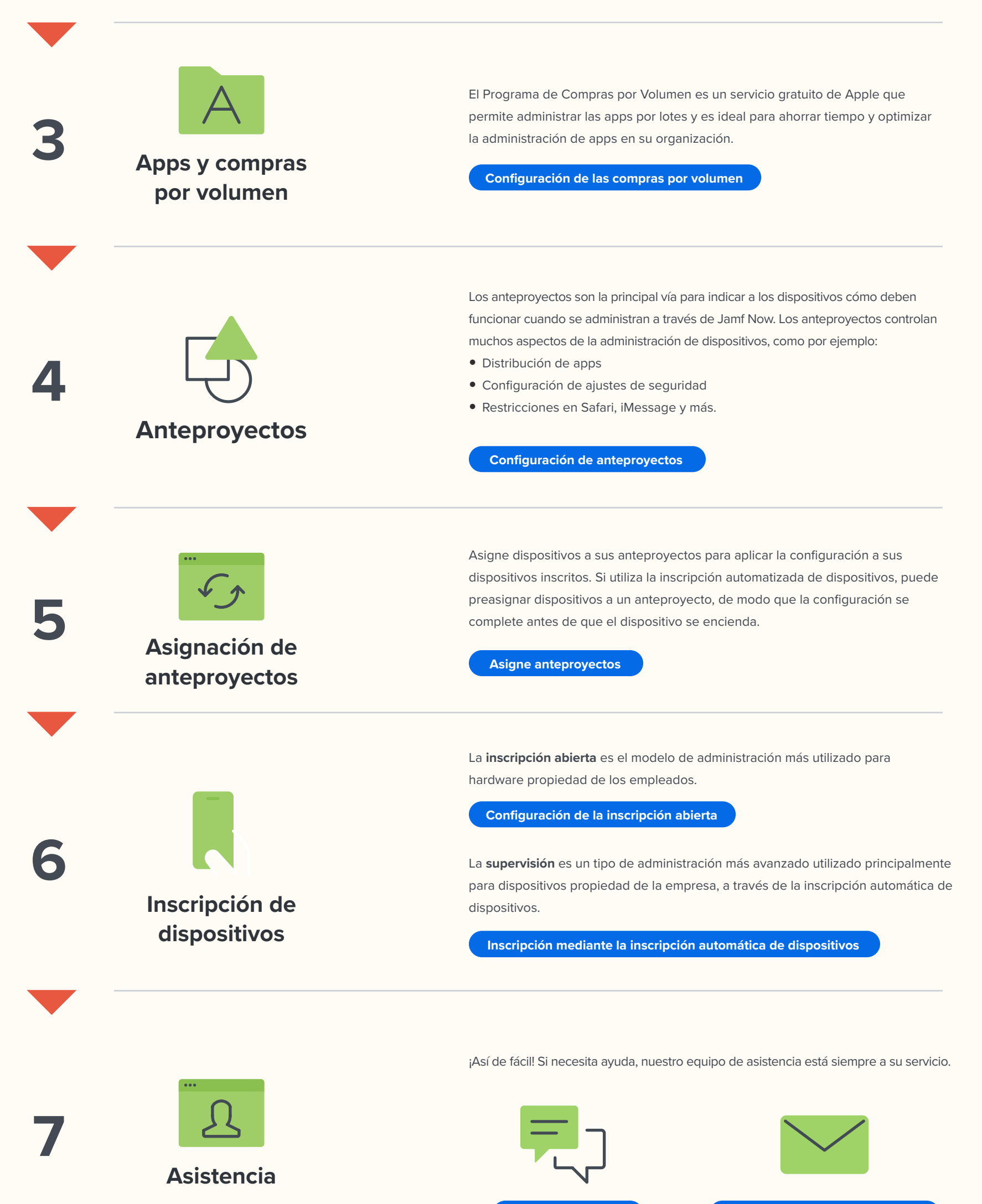

#### **PASOS A SEGUIR**

### **ANTES DE EMPEZAR**

#### Para obtener más información sobre lo que Jamf Now puede aportar a su entorno de

#### administración de Mac y iOS, visite **[www.jamf.com/es/productos/jamf-now](https://www.jamf.com/es/productos/jamf-now/)**.

**[Asistencia por chat](https://learn.jamf.com/es-ES/bundle/jamf-now-documentation/page/Jamf_Now_Documentation.html) Asistencia por correo electrónico**

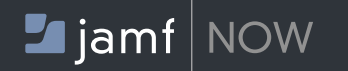